# Tar Heel Extended Regular Expressions - thegrep

PS05 - COMP590 - Spring 2019

## **Overview**

The classic grep text pattern-matching search tool was originally authored in 1974 by Ken Thompson. It is widely used today. This command-line utility marries the theory of regular languages and automata with the practical application of efficiently searching bodies of text.

Regular expressions can readily be represented as simple state machines often illustrated as transition diagrams or annotated digraphs. These concepts will be introduced in lecture and are covered in full depth in COMP455. The general idea, though, is that a target regular expression pattern can be transformed into a "machine" whose input is textual characters and whose purpose is to determine whether the target pattern exists in the text.

Regular expressions are a wonderful little language and the first steps to begin implementing a regular expression engine are similar to those taken for thdc and thdc. You will need to tokenize and parse a regular expression pattern into an *abstract syntax tree or AST* (like the Expr tree in thbc). In the *next* parts of this problem set, you will convert the parsed AST into a non-deterministic finite automaton (NFA). That's just the fancy term for the "machine" described in the previous paragraph. Finally, you will implement the algorithm to feed lines of files into your machine and determine if any match by *simulating* the NFA. For now, your concern is tokenization and parsing of the regular expression pattern.

In this problem set you will begin nearly from scratch, establish command-line options and input parsing, and then implement a tokenizer and parser. The lexeme definitions, Token enum definition, grammar, and AST enum are provided on the following page. Required command-line options and expected outputs are specified thereafter.

### **Lexemes of thegrep**

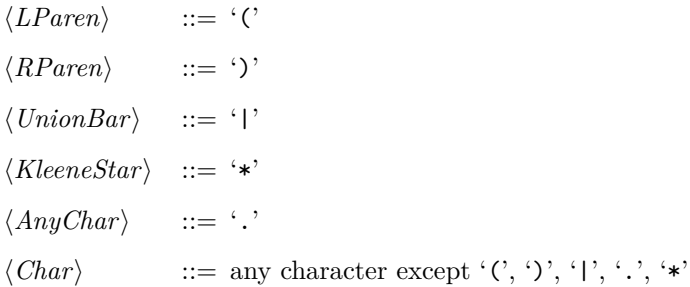

## **Grammar of thegrep**

The terminals are specified in the definitions above. Note the challenge of parsing Catenation is in knowing whether the next character is actually the start of an Atom or not. You should think about and understand *why* that is.

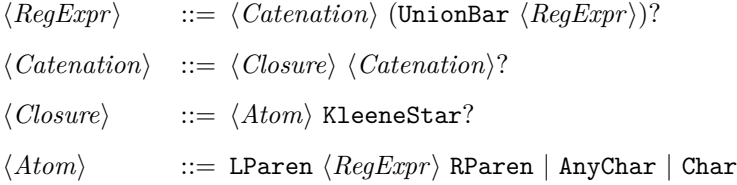

# **Token and AST Enumeration Types**

You should use the following definition with exactly matching names of tokens and abstract syntax tree nodes. You will ultimately need to print these out using debug formatting for autograding. You'll also need to compare them with expected values in unit tests. As such, it will also need to derive Debug and PartialEq.

```
pub enum Token {
    LParen,
    RParen,
    UnionBar,
    KleeneStar,
    AnyChar,
    Char(char),
}
pub enum AST {
    Alternation(Box<AST>, Box<AST>),
    Catenation(Box<AST>, Box<AST>),
    Closure(Box<AST>),
    Char(char),
    AnyChar
}
```
## **Command Line Options**

Running cargo run -- --help should display a help message similar to the following output. You will need to implement the flags t and p with their respective tokens and parse long forms. You are encouraged to rely upon the structopt crate as shown in lecture.

The input regular expression pattern you are tokenizing and parsing will be the *positional argument* following any flags. Please refer to the structopt crate's documentation for examples of how to do achieve this:<https://docs.rs/structopt/>

```
thegrep 1.0.0
Tar Heel egrep
USAGE:
   thegrep [FLAGS] <pattern>
FLAGS:
   -h, --help Prints help information
   -p, --parse Show Parsed AST
   -t, --tokens Show Tokens
   -V, --version Prints version information
ARGS:
   <pattern> Regular Expression Pattern
```
#### **The --tokens Flag**

Running your program with --tokens should result in each of the Token values' Debug representation being printed individually on each line.

Example usage:

```
$ \cargo \ run -- -tokens 'ab | ().*'Char('a')
Char('b')
UnionBar
LParen
RParen
AnyChar
KleeneStar
```
#### **The --parse Flag**

Running your program with --parse should result in the parsed AST value's Debug representation being printed.

If an error is encountered during parsing, please print any error message to stderr using the eprintln! macro with the prefix thegrep: before the actual error message.

Example usage (*Note: new lines and indentation are NOT expected and were added manually to this document to help improve legibility. You should just use the default Debug formatting.*):

```
$ cargo run -- --parse 'a.*'
Catenation(
    Char('a'), Closure(AnyChar))
$ cargo run -- --parse 'abc'
Catenation(
    Char('a'),
    Catenation(
        Char('b'),
        Char('c'))$ cargo run -- --parse 'a|b|c'
Alternation(
    Char('a'),
    Alternation(
        Char('b'),
        Char('c'))
$~cargo run -- --parse '(ab)*'
Closure(
    Catenation(
        Char('a'),
        Char('b'))$ cargo run -- --parse 'b(oo*|a)m'
Catenation(
    Char('b'),
    Catenation(
        Alternation(
            Catenation(
                Char('o'),
                Closure(
                    Char('o'))),
            Char('a')
        ),
        Char('m'))
```
## **Design Documentation**

You will need to add a README.md file to the root folder that describes your overall design. This document is in markdown format (like the GRQs) and will show up automatically on your GitHub repository. You should include any design decisions you're particularly proud of as well as any notes you believe would benefit the graders to be aware of. For *pair* submissions, please add a section to this document describing what you contributed and how you collaborated.

## **Getting Started**

GitHub classroom starter URL:<https://classroom.github.com/g/9iLvreB7>

Please follow the link above to setup your repository for this problem set. If you are working as a team, agree upon who will establish the team and a team name on GitHub classroom *first* so that the other person can join the team *second*. **Do not join anyone's team unless you have communicated about doing so ahead of time.** If you are working alone, it appears you'll still need to come up with a team name. Once your repository is ready, you'll want to find its Clone link and be sure you choose the SSH option that begins with git@github.com:comp590-.... Copy that link to your clipboard.

While logged in to your VM in a terminal, issue the following commands and replace the words in <tags> with the values specific to you:

\$ cd \$HOME \$ git clone <paste> \$ cd <repo>

You should go ahead and edit Cargo.toml to have your name(s) in it and fill in the honor pledge in src/main.rs.

## **Grading Rubric Breakdown**

Autograding Levels

Basic tests for all levels will be released as soon as they're ready. On the deadline, as per the thdc problem set, a complete suite of tests will be added.

- 1. 10 points Useful Command-line Flag Support for --help
- 2. 30 points Tokenization Debug Output via -t or --tokens
- 3. 50 points Parsing Debug Output via -p or --parse

Hand-graded Points

- 1. 10 points README Design Documentation, Code Style & Documentation, Appropriate Use of Multiple Files to Organize Project
- 2. 10 points Unit Tests